# CONNECTING TO YOUR NETWORK FOLDERS

## TABLE OF CONTENTS

| JF VPN for Remote Access | 2   |
|--------------------------|-----|
|                          |     |
| Vindows Instructions     | 3   |
|                          | . • |
| MacOS Instructions       | . 5 |

### **UF VPN FOR REMOTE ACCESS**

If you are trying to connect to your network folders remotely, you will have to be connected to the UF VPN. If you do not have the UF VPN installed, you can visit <a href="https://hos.ifas.ufl.edu/resources/guides/uf-vpn-installation-and-usage/">https://hos.ifas.ufl.edu/resources/guides/uf-vpn-installation-and-usage/</a> for installation and usage instructions.

#### WINDOWS INSTRUCTIONS

We usually put a shortcut on the desktop to provide access to a user's network folders. You can do this by right-clicking on your desktop and selecting **Shortcut**.

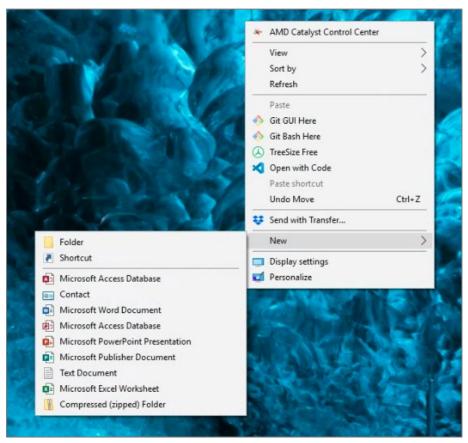

A window should appear asking for the **location of the item** to create the shortcut. You would enter the following text into the text field:

\\ad.ufl.edu\ifas\hortsci

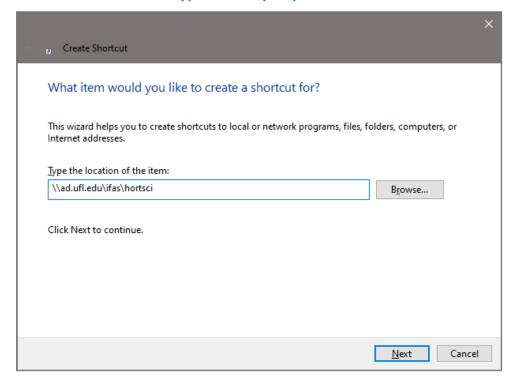

The next window will ask you to name the shortcut. This name can be whatever you want.

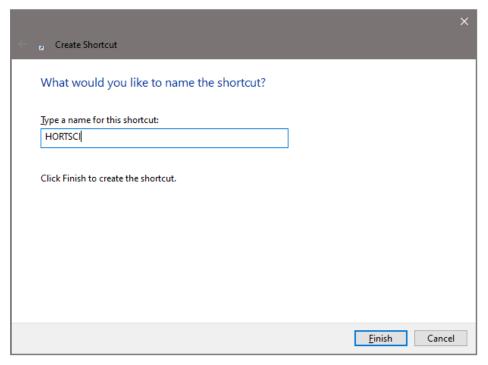

After you click **Finish**, the icon will be created onto your desktop. When you open the new shortcut, you will be able to see your Groups and Users folders. The Groups folder will contain your Shared Network Folders like lab folders. The Users folder will contain your personal Network Folder.

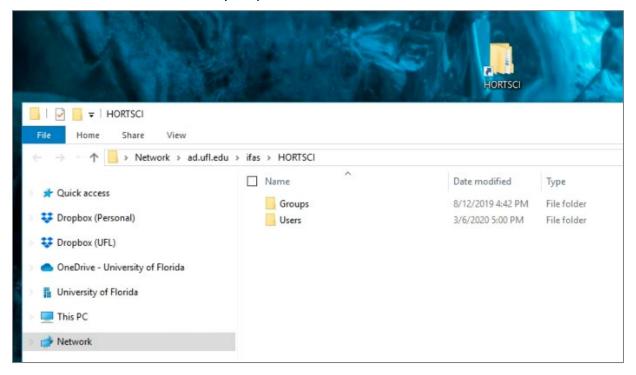

#### **MACOS INSTRUCTIONS**

To connect to a Network Folder on MacOS, you need to go to your toolbar and click **Go > Connect to Server** or hit **Command + K**.

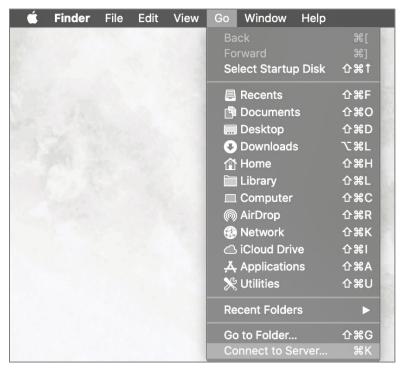

A **Connect to Server** window will appear and you will need to enter this into the field where you will replace YOURUSERNAME with your UFL username without the @ufl.edu:

#### smb://YOURUSERNAME:\*@ad.ufl.edu/ifas/hortsci

You can also add the Network Folder to your favorites by clicking the + icon on the bottom left of the window.

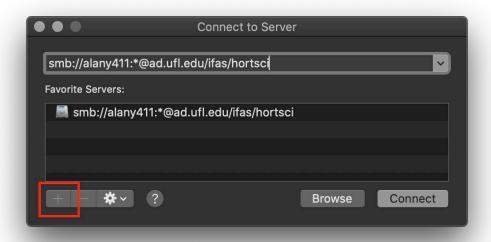

After you click **Connect** and enter your UFL credentials, you will be able to see your Groups and Users folders. The Groups folder will contain your Shared Network Folders like lab folders. The Users folder will contain your personal Network Folder.

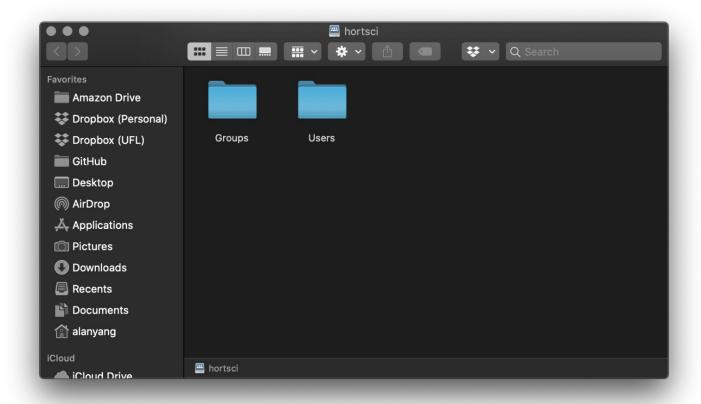